# **CTU 2023 Presents**

### RTTY – FT4/8 Digital Contesting Ed Muns, W0YK & P49X

ICOM

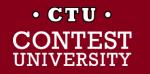

### **Digital Contesting is Fun!**

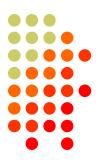

- RTTY Contesting → Digital Contesting
- RTTY
  - Operating
  - Setting Up
- FT4/8
  - Operating
  - Setting Up

 2<sup>nd</sup> session: "How to Maximize Your Digital Contest Station and Operation"

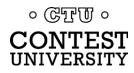

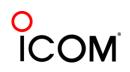

# Lots of RTTY Contests

~ two/month

#### Biggies (3) (3 - FT4/8)

- ARRL RTTY Roundup (1<sup>st</sup> weekend in Jan)
- CQ WPX RTTY (2<sup>nd</sup> weekend in Feb)
- ARRL Int'l Digital (1<sup>st</sup> weekend in Jun)
- WW Digi (last weekend in Aug)
- CQ WW RTTY (last weekend in Sep)
- FT Roundup(1<sup>st</sup> Sat in Dec)

#### NCJ contests (4)

- NAQP RTTY (3<sup>rd</sup> Sat in Feb, 2<sup>nd</sup> Sat in Jul)
- Sprint RTTY (2<sup>nd</sup> Sat in Mar & Oct)

#### Other popular RTTY contests (7)

- BARTG:
  - Sprint (3<sup>rd</sup> weekend Jan)
  - HF RTTY (3<sup>rd</sup> weekend Mar)
  - 75 Baud (3<sup>rd</sup> weekend Apr)
- WAE RTTY (2<sup>nd</sup> weekend in Nov)
- JARTS, Makrothen, SARTG (2)

#### NCCC Sprint (52 - every Thursday evening) ে ডেপেলো ০

CONTEST

3/96 18 May 2023

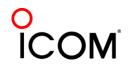

## **Three Largest RTTY Contests**

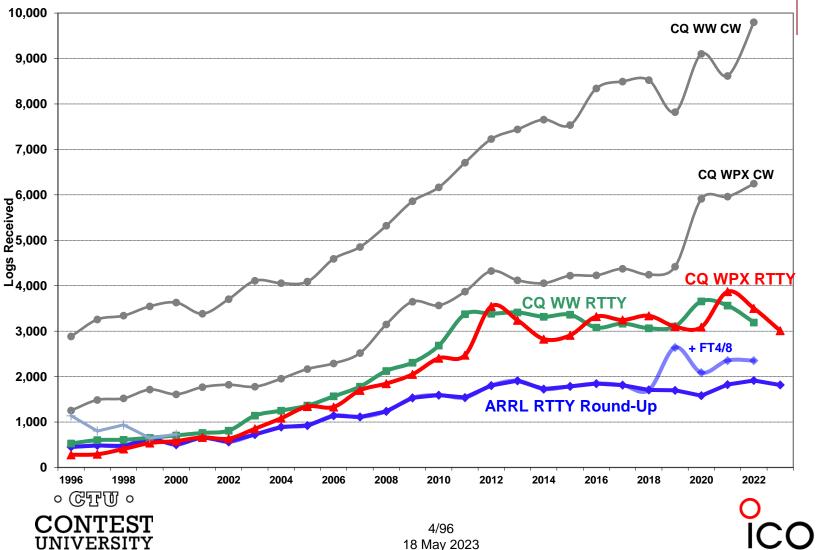

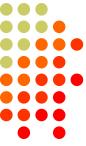

# What Makes a Great RTTY Contester?

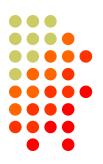

1) Contester who happily logs casual callers

- 2) Uses CW & SSB techniques where useful
- 3) Strives to exploit RTTY uniqueness
  - Auto-decode frees operator time ... use it to do things difficult with CW & SSB, e.g., SO3R!
  - Speed is ~2x CW
- 4) Applies learning back to CW & SSB

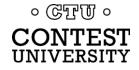

# compared to CW

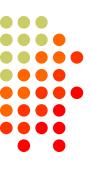

### CW

1) One RF carrier

- 2) Local audio pitch
- 3) On *or* off
  - key up is data 0
  - key down is data 1
- 4) Morse code
  - typically 25-40 wpm

### RTTY

1) Two RF carriers 170 Hz

apart (Space & Mark; Shift)

- 2) Local audio tones
- 3) One on and other off
  - Space is data 0
  - Mark is data 1
- 4) Baudot code
  - constant 60 wpm (or 45.45 Baud)

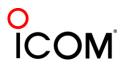

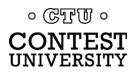

- 5-bit code  $\rightarrow$  32 chars.
- 2 sets:
  - Letters set & Figures set
  - 6 common control chars.
    - LTRS (unshifted)
    - FIGS (shifted)
    - Null, Space, LF, CR
- LTRS or FIGS toggle set

### **Figures Shift**

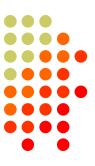

| Code  | Contro  | l Characters |  |  |  |
|-------|---------|--------------|--|--|--|
| 11111 |         | LTRS         |  |  |  |
| 11011 | FIGS    |              |  |  |  |
| 00000 | Null    |              |  |  |  |
| 00100 | Space   |              |  |  |  |
| 01000 | LF      |              |  |  |  |
| 00010 | CR      |              |  |  |  |
|       | Letters | Figures      |  |  |  |
|       | Letters | ITA2 USTTY   |  |  |  |
| 00011 | A       | -            |  |  |  |
| 11001 | В       | ?            |  |  |  |
| 01110 | С       | :            |  |  |  |
| 01001 | D       | ENQ \$       |  |  |  |
| 00001 | E<br>F  | 3            |  |  |  |
| 01101 |         | /////////    |  |  |  |
| 11010 | G       | <i></i>      |  |  |  |
| 10100 | Н       | /////////#   |  |  |  |
| 00110 | I       | 8            |  |  |  |
| 01011 | J       | BELL '       |  |  |  |
| 01111 | К       | (            |  |  |  |
| 10010 | L       | )            |  |  |  |
| 11100 | M       |              |  |  |  |
| 01100 | N       | ,            |  |  |  |
| 11000 | 0       | 9            |  |  |  |
| 10110 | Р       | 0            |  |  |  |
| 10111 | Q       | 1            |  |  |  |
| 01010 | R       | 4            |  |  |  |
| 00101 | S       | ' BELL       |  |  |  |
| 10000 | Т       | 5            |  |  |  |
| 00111 | U       | 7            |  |  |  |
| 11110 | V       | ;            |  |  |  |
| 10011 | W       | 2            |  |  |  |
| 11101 | X       |              |  |  |  |
| 10101 | Y       | 6            |  |  |  |
| 10001 | Z       | "            |  |  |  |

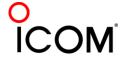

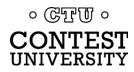

### code history

**Control Characters** 

LTRS

FIGS

Null

Space

1 F

CR

NQ

Letters

A B **Figures** 

ITA2 USTTY

8

9 0

4

6

BELL

\$

&

#

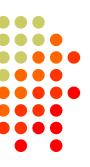

- Gauss & Weber (1833)
- Baudot code (1870)
  - Manual bit entry
  - 5-bit ITA1 code
  - Two 32-bit character sets
    - letters
    - figures
- Murray code (1901)
  - Teletype character entry
  - Western Union variation
- 5-bit ITA2 code (1930)
  - USTTY variation
- ASCII (1963)
  - 7-bit ITA5 code

| 0 CTU 0                      |
|------------------------------|
| <b>CONTEST</b><br>UNIVERSITY |

| 01110     | L L              |   |
|-----------|------------------|---|
| 01001     | D                | E |
| 00001     | E<br>F           |   |
| 01101     | F                |   |
| 11010     | G                |   |
| 10100     | Н                |   |
| 00110     | I                |   |
| 01011     | J                | B |
| 01111     | K                |   |
| 10010     | L                |   |
| <br>11100 | М                |   |
| 01100     | N                |   |
| 11000     | 0                |   |
| 10110     | Р                |   |
| 10111     | Q                |   |
| 01010     | R                |   |
| 00101     | R<br>S<br>T<br>U |   |
| 10000     | Т                |   |
| 00111     | U                |   |
| 11110     | V                |   |
| 10011     | W                |   |
| 11101     | Х                |   |
| 10101     | Y                |   |
| 10001     | Z                |   |
|           |                  |   |
|           |                  |   |
|           |                  |   |
|           |                  |   |

Code 11111

11011

00000

00100

01000 00010

00011

11001

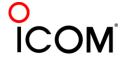

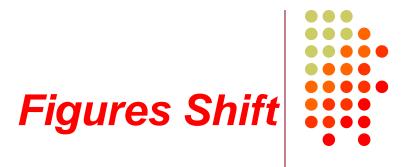

- The LTRS and FIGS characters do not print
  - The code for the characters "Q" and "1" is the same; which one prints depends on if you are in Letters or Figures set
  - Note that the LTRS, FIGS and Space characters appear in both sets
- Example: "*KI7GUO DE K4GMH*' gets sent as:
  - LTRS K I FIGS 7 LTRS G U O Space D E Space K FIGS 4 LTRS G M H
- Why do we care to understand this?
  - If a burst of static garbles the *LTRS* or *FIGS* character, then what prints after that is from the wrong set until the next *LTRS* or *FIGS* character appears

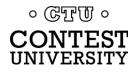

### **UnShift on Space**

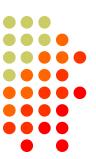

- UnShift On Space (USOS or UOS)
  - Increases noise immunity for alpha text
  - Space character forces a shift to the Letters set
- Contest exchanges are alpha and numeric
  - Should UOS be on or off?
  - Should Space or Hyphen delimit exchange elements?
    - 599 1079 1079 or 599-1079-1079
- Recommendation:
  - Turn on both RX & TX UOS and use Space delimiters

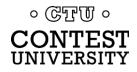

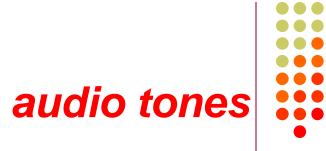

### Space and Mark audio tones

- Default: 2295 and 2125 Hz ("high tones")
- Less fatiguing: 1085 and 915 Hz ("low tones")
- Analogous to CW pitch
  - Operator choice
  - Each operator can use different tone pairs
  - Transmission is two RF carriers 170Hz apart
- Must be same in radio and decoder/encoder

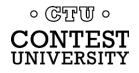

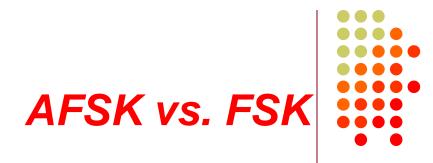

Two methods of transmission:

- AFSK (Audio Frequency Shift Keying)
  - keyed audio tones into SSB transmitter via:
    - Mic input, or
    - Auxiliary audio input. e.g., Line In
- FSK (Frequency Shift Keying)
  - on/off keys the transmitter just like CW

#### Note: Receiving is the same in either case.

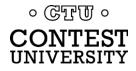

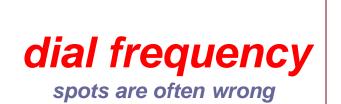

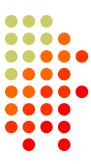

- RTTY RF is independent of local audio tones and whether LSB or USB is used:
  - The higher RF frequency is the Mark (14090.000 kHz)
  - The lower RF frequency is the Space (14089.830 kHz)
  - The difference between the two is the shift (170 Hz)
- FSK displays Mark (14090.000 kHz)
- AFSK displays suppressed carrier which varies with local audio tones and sideband used!
  - For Mark tone of 2125 Hz (Space tone of 2295 Hz):
    - LSB (14092.125 kHz)
    - USB Mark & Space tones reversed (14087.005 kHz)

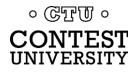

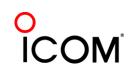

### AFSK vs. FSK

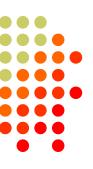

### AFSK

- Indirect (tones  $\rightarrow$  Mic input)
- Any SSB radio (esp. legacy)
- SSB (wide) filtering
- Dial = sup. car. frequency
- VOX
- Audio cable (a'la FT8, JT65/9, PSK31)
- Must use high tones

NET (automatic TX tone control) Less bandwidth (depends on radio)

#### Easier hook-up; NET

### FSK

- Direct (like CW keying)
- "Modern" radios
- RTTY (narrow) filtering
- Dial = Mark frequency
- PTT
- COM FSK keying cable
- Can use low tones
   No audio level adjust
   No disabling speech proc.
   No erroneous sound keying

#### Less pitfalls

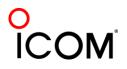

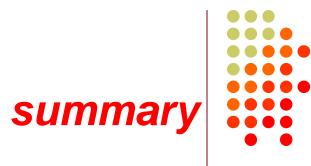

- Uses 5-bit Baudot (actually, USTTY) code with two sets of 32 characters: Letters and Figures
- Space & Mark frequencies separated by 170 Hz "Shift"
- Local Space & Mark tones analogous to pitch in CW
- Constant 45.45 Baud (60 wpm) asynchronous character stream with 5 data bits and 2-3 sync bits
- Figures Shift & Letters UnShift
  - Use optional UnShift-On-Space (UOS), plus space delimiter
- AFSK vs. FSK transmission (receiving is the same)
  - Radio dial frequency differences
  - 100% duty cycle!

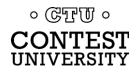

# The Cynics Say ...

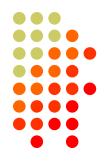

• "The RTTY decoder/encoder does everything." however, this attribute ...

- frees the operator to improve other skills
- enables more contest participants
- provides mode diversity for contest junkies

• "RTTY is a pain to set up and get working." .... stay tuned, it's really not that difficult!

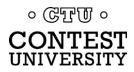

# **RTTY Considerations**

Much like CW and SSB, except:

- Non-human decoding implications
  - serial number repeat, universal "fist" or "voice"
- Distractions are tempting
  - watch TV, do email, read, etc.
- RTTY established practice
  - 'CQ' at end of CQ message
- Whisper-level headphone volume; low tones
  - just to detect presence & timing
- Key-down transmission ... 100% duty cycle

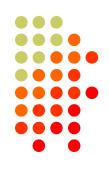

## **RTTY Sub-Bands**

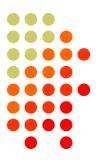

- 10 meters: 28080-28100, during contests 28080-28200
  JA: 21070-21150
- 15 meters: 21080-21100, during contests 21080-21150
  - JA: 21070-21150
- 20 meters: 14080-14100, during contests 14080-14150
  - JA: 14070-14150
- 40 meters: 7025-7050 & 7080-7100, during contests 7025-7100
  - JA: 7030-7100
- 80 meters: 3580-3600, during contests 3560-3600
  - JA: 3520-3575 and 3599-3612
- 160 meters: 1800-2000
  - No RTTY contesting

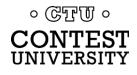

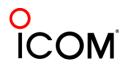

### RTTY Messages CQ WPX RTTY Contest

- Short, as with CW/SSB
- No extraneous info
- 599 (not 5NN) once
- Serial number twice
- Space (not hyphen)
- Omit 'DE'
- RTTY chars
  - %R (CR, LF)
  - %E (drop PTT)
- End with Space

www.rttycontesting.com/tutorials/messages

&R P49X &E F03: F04: | P49X %E F05: %R%C 599 %N2 %N2 %E F06: SRTU P49X CQ SOSE F07: SRORV SZR.1 SE SR SC TU .. NOWSL%E F08: F09: SRAGN SE F10: | %RNR? %E F11: SRSN3 SE

F02: SRWPX P49X P49X CQ SOSE

- FO2: SRWPX P49X P49X P49X CQ SOSE
- F03: SRQSL LOTW OR WOYK SE
- F04: SRSC SE
- F05: SRTU 599 SN2 SN2 SLSE
- F06: SRKB SH P49X CQ SLSOSE
- F07: SRQRV SZS.1 SE
- F08: SRSH SC KB .. NOWSL
- F09: SRQRZ SE
- F10: SRCALL? SE
- F11: 2 %E

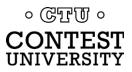

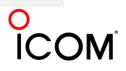

### **RTTY Messages**

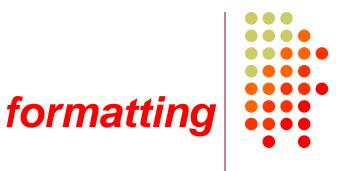

|      | Space Receive        |
|------|----------------------|
|      |                      |
| F02: | RWPX P49X P49X CO CO |
| F03: | %R P49X %E           |
| F04: | P49X %E              |
| F05: | %R%C 599 %N2 %N2 %E  |
| F06: | SRTU P49X CQ SOSE    |
| F07: | %RQRV %ZR.1 %E       |
| F08: | SR SC TU NOWSL%E     |
| F09: | SRAGN SE             |
| F10: | SRNR? SE             |
| F11: | %R%N3 %E             |

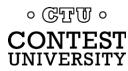

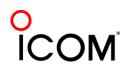

### Super Check Partial call sign selection

- SCP (Super Check Partial) enables computer to select call signs in receive window
  - Unworked calls (no mult)
  - New mults and double mults
  - Dupes

- XYZAB AA5AU XYZAB XYZAB <mark>9Y1VC</mark> 9N8TT XYZAB W5UKM XYZAB
- Use main SCP from CW/SSB/RTTY contests
  - RTTY SCP is a subset, so use full file

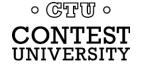

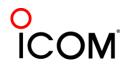

### Super Check Partial logger differences

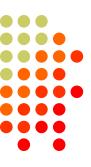

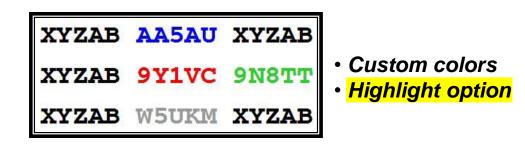

#### N1MM Logger

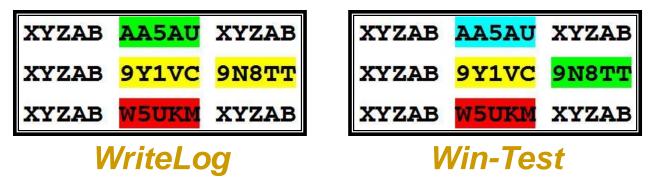

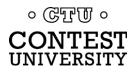

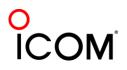

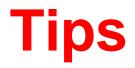

### "All I receive is gibberish!"

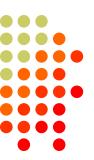

- "Upside-down"
  - Reverse Mark & Space
  - LSB vs. USB
- Figures vs. letters
  - TOO=599, WPIR=2084
  - UOS should be on
  - Shift-click to convert, or look at top two rows
- Audio-In level, tones, flutter
- (Other station's signal)

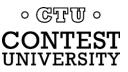

| WPX P49X P49X CQ<br>DE KI5XP<br>KI5XP 599 1427 1427<br>TU TOO WPIR WPIR<br>TU P49X CQ | le Edit | Port Mo | de TU type | FSK-Norm! | FSK-Rev! | Help |  |
|---------------------------------------------------------------------------------------|---------|---------|------------|-----------|----------|------|--|
| KI5XP 599 1427 1427<br>TU TOO WPIR WPIR                                               | WPX     | P49X    | P49X       | CQ        |          |      |  |
| TU TOO WPIR WPIR                                                                      | DE      | CI 5XP  | KI 5 XF    | •         |          |      |  |
|                                                                                       | KI5)    | (P 59)  | 9 1427     | 1427      |          |      |  |
| TH PAGY CO                                                                            | TU T    | 100 W   | PIR WE     | PIR       |          |      |  |
|                                                                                       | TU I    | 49X     | CQ         |           |          |      |  |
|                                                                                       |         |         |            |           |          |      |  |
|                                                                                       |         |         |            |           |          |      |  |
|                                                                                       |         |         |            |           |          |      |  |
|                                                                                       |         |         |            |           |          |      |  |
|                                                                                       |         |         |            |           |          |      |  |
|                                                                                       |         |         |            |           |          |      |  |
|                                                                                       |         |         |            |           |          |      |  |
|                                                                                       |         |         |            |           |          |      |  |

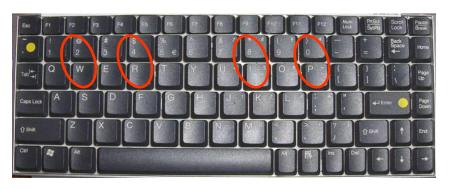

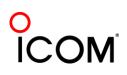

23/96 18 May 2023

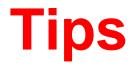

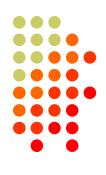

### "They never answer me!"

- "Upside-down"
  - FSK: polarity switch in radio
  - AFSK: LSB vs. USB; polarity select in software
- Off frequency
  - AFC on with NET (AFSK only) off [recommend RIT instead]
  - AFC & NET on by default in MMTTY
    - changes not sticky; change defaults in USERPARA.INI
- AFSK: Mic & SC levels; speech processor on
- Radio mode, tones, FSK interface

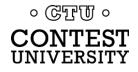

# **More Tips**

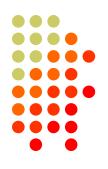

- 100% duty cycle ... caution!
- Practice
  - During RTTY contests (~ two per month)
  - NCCC Thursday night practices (weekly)
- Multi-Ops

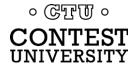

# **RTTY Operating**

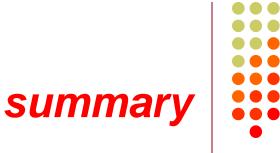

- Many casual RTTY contest participants
- RTTY sub-bands; 10-80 only; avoid audio-digital & beacons
- 500 Hz receive filtering; USOS on
- Messages ("macros")
  - Short, <del>5NN,</del> unique exchange twice, Space delimiter
- Common problems
  - "Upside-down" (reversed Space/Mark or LSB vs. USB)
  - Figures vs. Letters
  - Audio:
    - RX audio output level and TX (AFSK only) audio input level
    - Unmuted soundcard inputs and outputs
    - Space and Mark tone consistency between decoder and radio
  - Off-frequency tuning (AFC & NET); band conditions

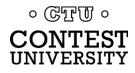

# The Cynics Say ...

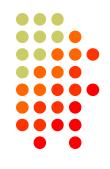

- "The RTTY decoder/encoder does everything." *however, this attribute ...* 
  - frees the operator to improve other skills
  - enables more contest participants
  - provides mode diversity for contest junkies

"RTTY is a pain to set up and get working."
 ... stay tuned, it's really not that difficult!

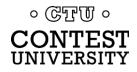

# How Do I Set it Up?

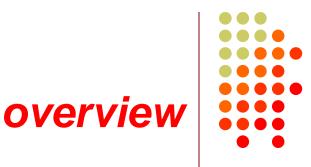

- <u>Acquire</u> and set up hardware and/or software to convert between the RTTY audio tones and text:
  - RTTY receive decoder
  - RTTY transmit encoder
  - PC-radio interface
- <u>Configure</u> decoder/encoder
- Integrate decoder/encoder with logger

# The rest of the station setup is the same as for CW and SSB

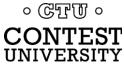

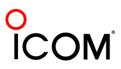

### How Do I Set it Up? RTTY decoder/encoder

- RTTY *receive* decoder converts the two RTTY tones to printed characters.
  - CW decoders seldom used
  - Ears/brain/hands for CW/SSB

- RTTY *transmit* encoder converts typed characters (or messages) into the two tones (AFSK) or on/off keying (FSK).
  - logger CW keyers and SSB DVKs are also used, similar to RTTY encoders
  - Otherwise, brain/hands/mouth for CW/SSB

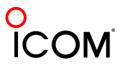

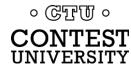

### How Do I Set it Up? decoder/encoder terminology

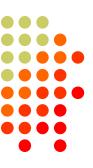

- The RTTY *transmit encoder* and *receive* decoder is sometimes referred to as a MODEM or a TNC:
  - MODEM = <u>MO</u>dulator <u>DEM</u>odulator
  - TNC = <u>Terminal Node</u> <u>Controller</u>
- MODEMs can be:
  - a hardware box, or
  - a software application driving a PC soundcard

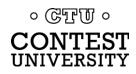

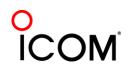

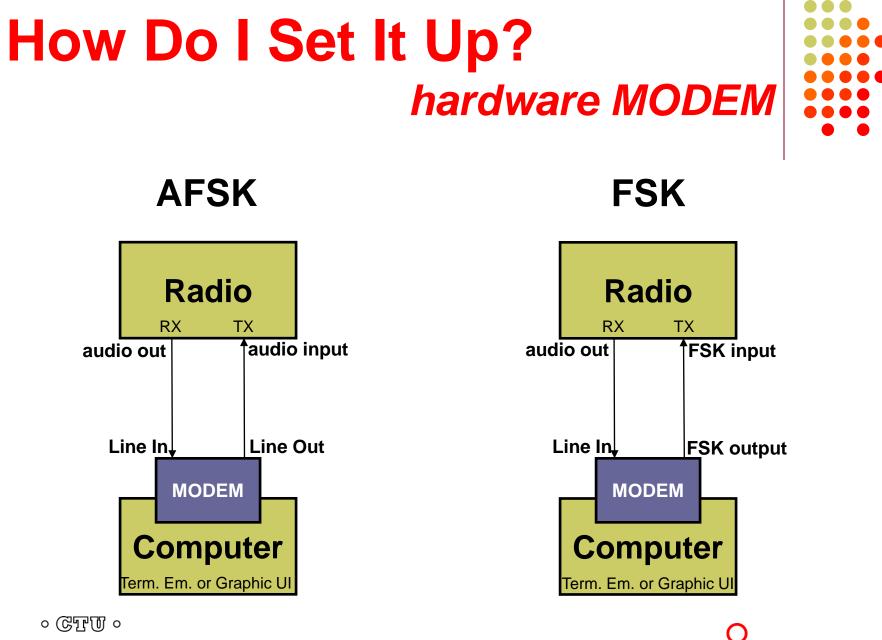

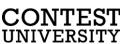

### How Do I Set It Up? hardware MODEM

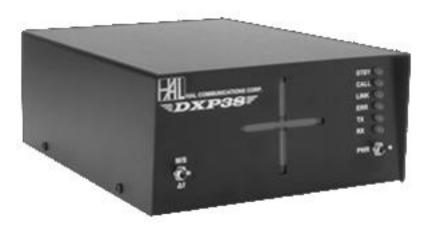

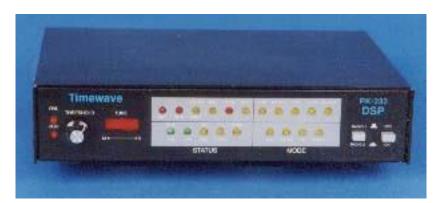

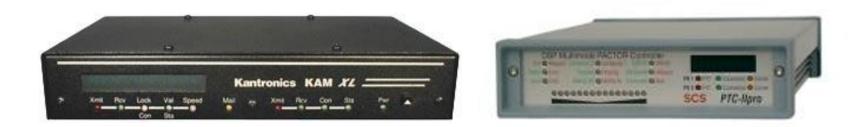

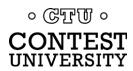

32/96 18 May 2023

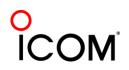

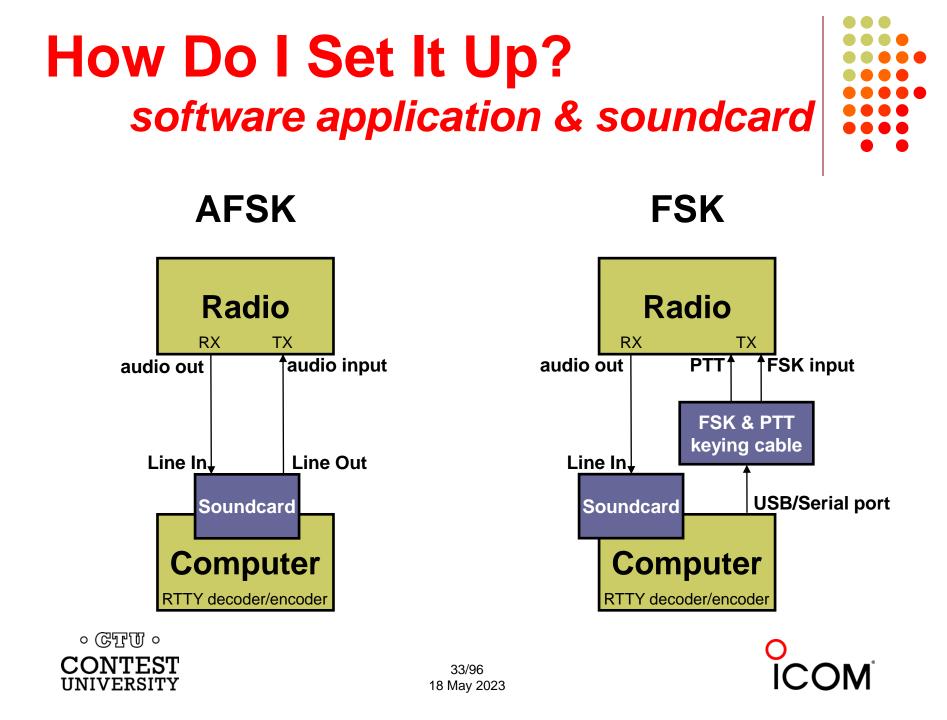

### How Do I Set it UP?

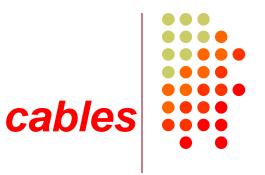

- Receive:
  - RX audio out to soundcard
  - Optional DSP filter
- Transmit:
  - AFSK: TX audio in from soundcard, <u>or</u>
  - FSK: FSK/PTT keying

- 1:1 isolation transformer
- JPS NIR-12, or ...

- 1:1 isolation transformer,
   <u>or</u>
- Keying interface

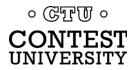

34/96 18 May 2023

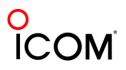

### How Do I Set It Up? ground loops

- Eliminate ground loops between radio and PC
- Otherwise insert 1:1 audio isolation transformer on:
  - RX output
  - TX Mic input (AFSK only)
- Alternatives:
  - Bourns LM-NP-1001-B1L transformer → homebrew cable
  - Ground loop isolators
  - W2IHY iBox
  - Commercial RTTY interfaces
  - K3 (uses Bourns LM-NP-1001-B1L on LINE IN & OUT)

### How Do I Set It Up? homebrew audio isolation

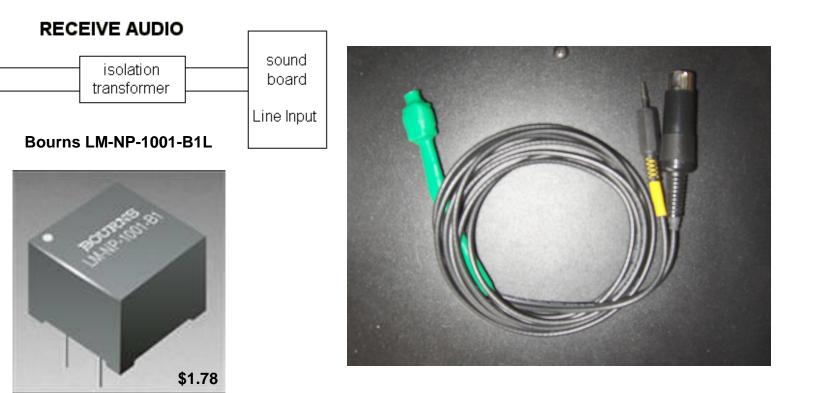

-90 dBc 3<sup>rd</sup> order IMD

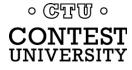

Receiver

audio

out

# How Do I Set It Up? ground loop isolators

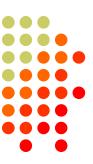

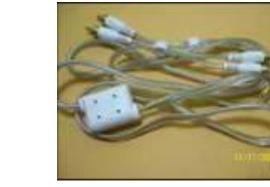

eBay \$3.35

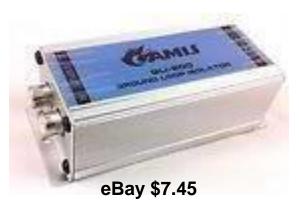

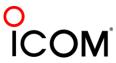

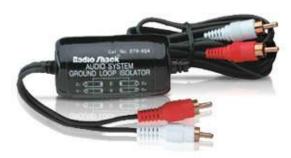

Radio Shack \$19.49 or eBay \$6.99 -64 dBc 3<sup>rd</sup> order IMD

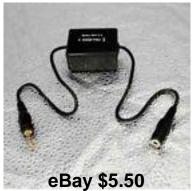

# How Do I Set It Up? W2IHY iBox audio isolation

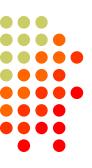

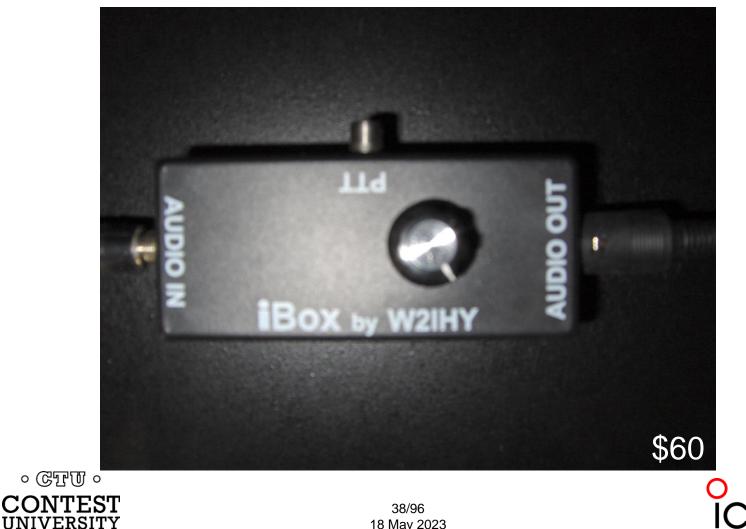

18 May 2023

# How Do I Set It Up? commercial interface audio isolation

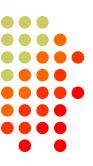

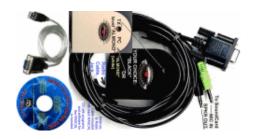

#### Rascal

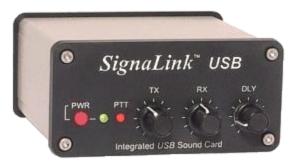

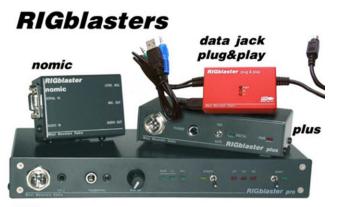

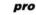

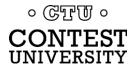

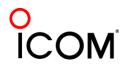

# How Do I Set It Up? radio audio isolation

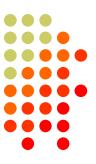

**K3:** IN – LINE –  $OUT_{\Lambda}$ 

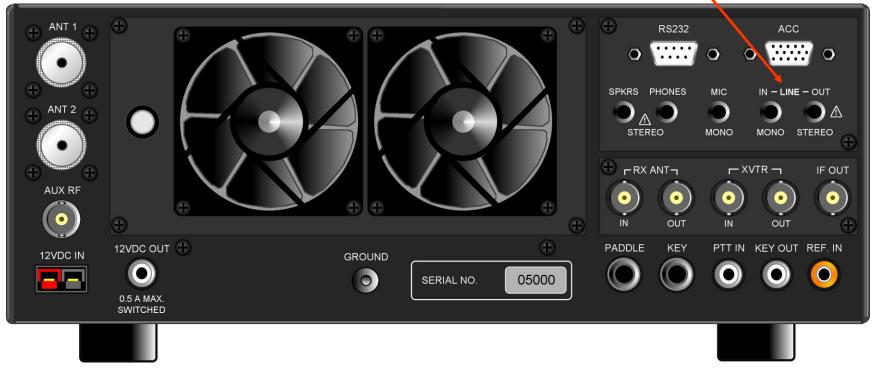

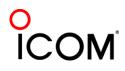

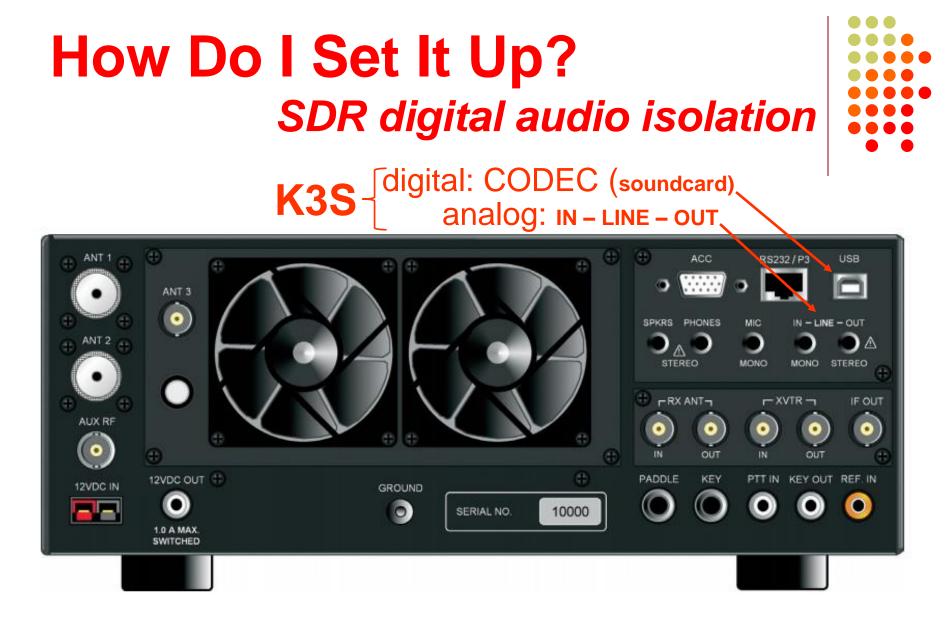

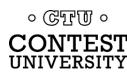

# How Do I Set It Up optional radio AF filtering

- PC Audio isolation
  - Transformer
  - Commercial interface
  - Some radios (K3, Flex)
- Narrow IF filters (Roofing & DSP)
  - 500 Hz normal
  - 250 Hz extreme QRM only
  - Tone filters don't use
    - Icom Twin Peak Filter
    - K3 Dual-Tone Filter
- Audio filtering
  - JPS NIR-10/12
  - Timewave DSP-599zx
  - Modern DSP rigs

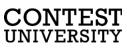

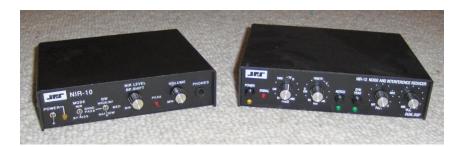

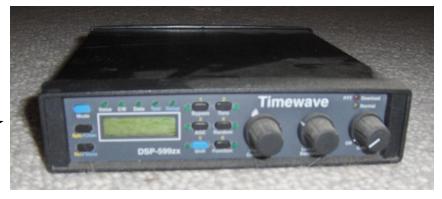

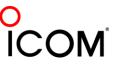

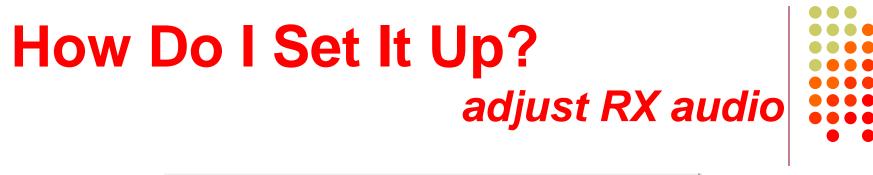

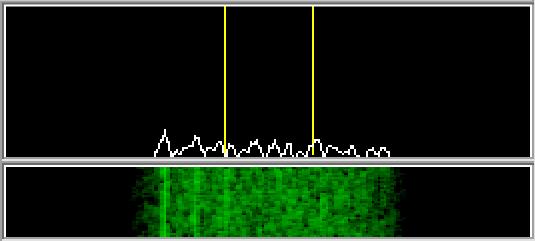

Set RX audio level for noise 5% of full-scale

- Receiver audio out level control, and/or
- Windows Recording Volume Control applet

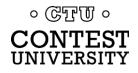

# How Do I Set It Up? adjust AFSK audio

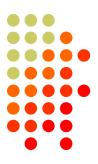

Insure SSB processor (compression) is Off.

- Adjust:
  - the Windows Playback Volume control, and
  - the transmitter Mic (or auxiliary audio input)
- Such that:
  - ALC is just backed off to moderate, and
  - full power output is attained.

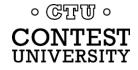

## How Do I Set It Up? PTT vs. VOX

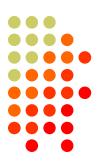

### AFSK uses VOX or PTT

radio Mic input will allow VOX

- rear panel auxiliary audio input may not; then PTT
- PTT can usually be keyed via the radio CAT cable

## FSK uses PTT

Serial port controls FSK and PTT signals

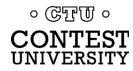

# How Do I Set It Up? homebrew FSK & PTT keying cable

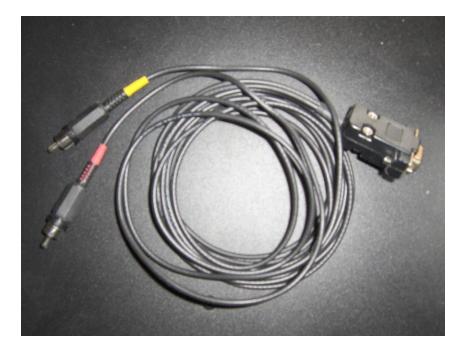

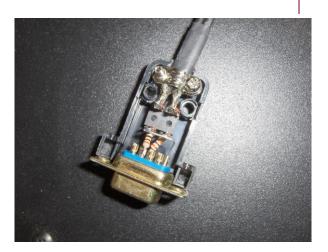

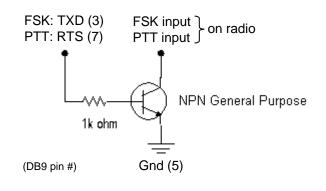

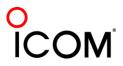

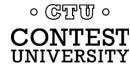

# How Do I Set It Up? W3YY FSK & PTT keying cable

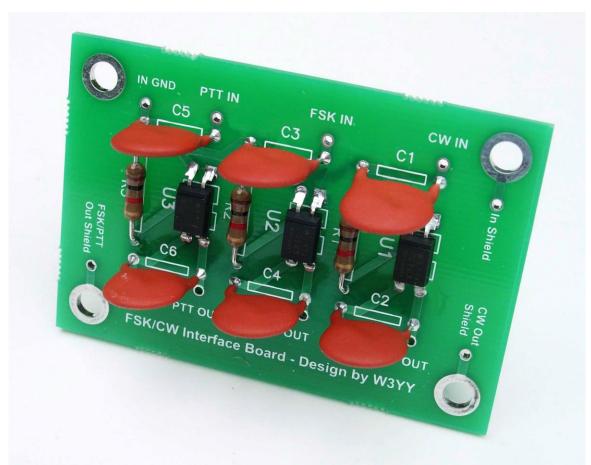

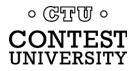

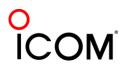

# How Do I Set It Up?

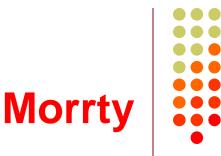

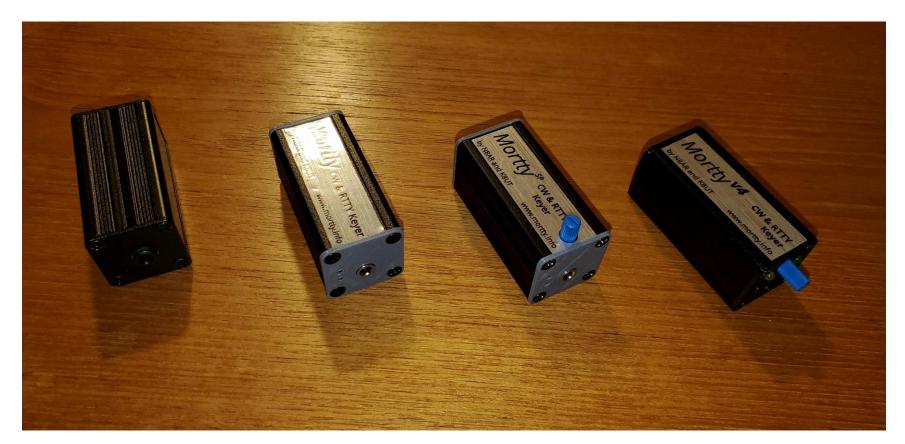

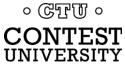

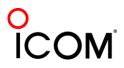

# How Do I Set It Up? Commercial interfaces

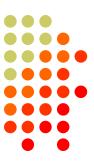

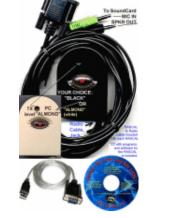

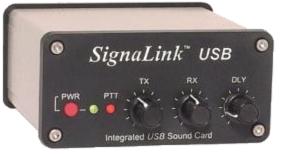

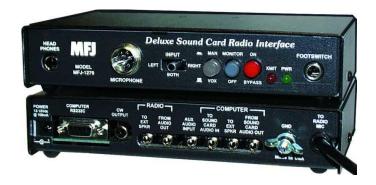

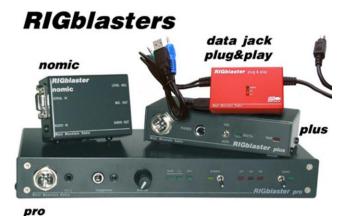

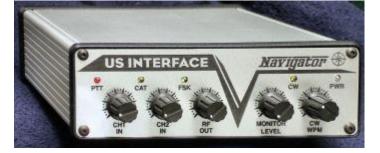

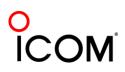

# How Do I Set It Up? RigExpert Interfaces

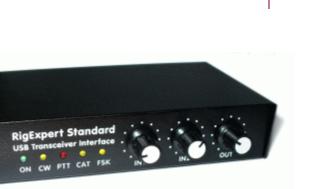

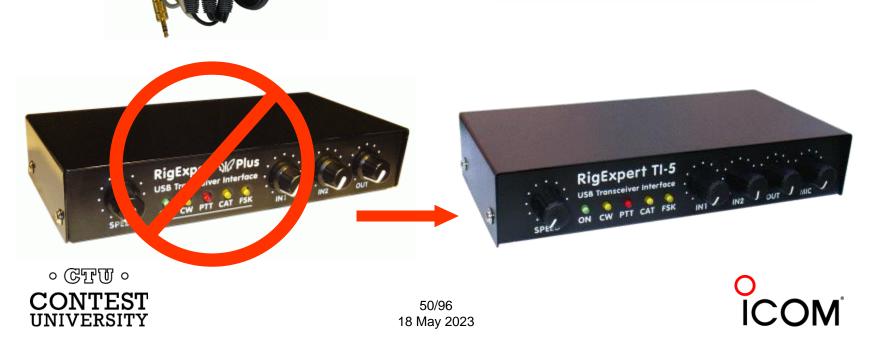

# How Do I Set It Up? commercial interfaces

| Vendor            | Model                      | Price  | PC In'fc   | PTT  | Soundcard | Level ctrl | FSK     | CW       | WinKey | Voice | Radio in fc                           |
|-------------------|----------------------------|--------|------------|------|-----------|------------|---------|----------|--------|-------|---------------------------------------|
| generic (with K3) | (2) 3.5mm M-M audio cables | \$ 10  | 220        |      | -         | V          |         |          |        |       |                                       |
| Buxcomm           | Rascal-IIB or -IIIA        | \$ 69  | -          |      |           |            |         |          |        |       |                                       |
| Buxcomm           | Rascal GLX                 | \$ 79  | Serial     | N    |           |            | 1       |          |        |       |                                       |
| Tigertronics      | SL-1+                      | \$ 80  |            | auto |           | s          |         |          |        |       | · · · · · · · · · · · · · · · · · · · |
| Tigertronics      | USB                        | \$ 110 | USB        | auto | X         | V          | 1 S     |          |        |       |                                       |
| MFJ               | 1273B                      | \$ 60  | Serial     | V    |           |            |         |          |        |       |                                       |
| MFJ               | 1275                       | \$ 110 | Serial     | V    |           |            |         |          |        |       |                                       |
| MFJ               | 1279                       | \$ 140 | Serial     | X    | X         |            |         |          |        |       |                                       |
| Mountain Radio    | RIGblaster Nomic           | \$ 60  | Serial/USB | V    |           | 6          | S       | 26       | S      |       |                                       |
| Mountain Radio    | RIGblaster Plug & Play     | \$ 120 | USB        | V    |           |            |         | Ý        |        |       | some                                  |
| Mountain Radio    | RIGblaster Plus II         | \$ 160 | USB        | V    |           |            | √ or CW | √ or FSK |        |       | some                                  |
| Mountain Radio    | RIGblaster Advantage       | \$ 200 | USB        | X    | N         | V          | √ or CW | √ or FSK |        |       | V                                     |
| Mountain Radio    | RIGblaster Pro             | \$ 300 | Serial/USB | X    |           | 2 F        | V       | V        | 2 - F  |       | V                                     |
| Navigator         | Navigator                  | \$ 417 | USB        | V    | X         | V          | V       | V        | X      |       | V                                     |

See May-June 2012 NCJ, "RTTY Contesting" column

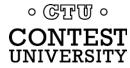

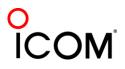

# How Do I Set It Up? microHAM interfaces

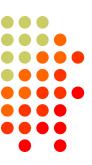

#### One Radio

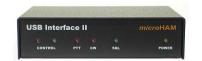

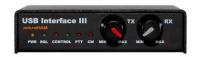

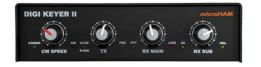

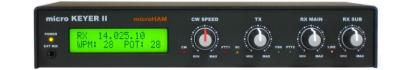

#### SO2R

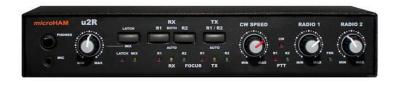

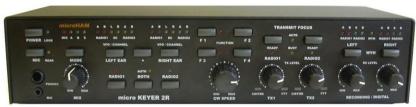

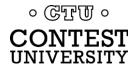

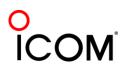

# How Do I Set It Up? RigExpert & microHAM interfaces

| Vendor    | Model             | Price  | PC In'fc | PTT | Soundcard | Level ctrl | FSK | CW | WinKey | Voice | Radio in'fc | S02R |
|-----------|-------------------|--------|----------|-----|-----------|------------|-----|----|--------|-------|-------------|------|
| RigExpert | Tiny              | \$120  | USB      | V   | V         |            |     | V  |        | V     | V           |      |
| RigExpert | Standard          | \$265  | USB      | N   | V         | V          | V   | V  | V      | V     | V           |      |
| RigExpert | TI-5              | \$365  | USB      | V   | V         | V          | V   | V  | V      | V     | V           |      |
| microHAM  | USB Interface II  | \$179  | USB      | V   |           |            |     | V  |        |       | V           |      |
| microHAM  | USB Interface III | \$225  | USB      | N   | N         | V          |     | V  |        |       | V           |      |
| microHAM  | Digi KEYER II     | \$ 369 | USB      | V   | N         | V          | N   | V  | V      |       | V           |      |
| microHAM  | microKEYER II     | \$479  | USB      | N   | N         | V          | V   | V  | N      | N     | V           |      |
| microHAM  | micro2R           | \$ 369 | USB      | V   |           | N          | N   | V  | V      | V     | v           | V    |
| microHAM  | MK2R              | \$899  | USB      | V   |           | V          | V   | V  | V      | V     | V           | V    |
| microHAM  | MK2R+             | \$999  | USB      | N   | v         | V          | V   | V  | V      | V     | V           | V    |

See May-June 2012 NCJ, "RTTY Contesting" column

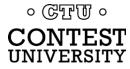

# How Do I Set It Up? summary - receive

- 1. Connect receiver audio output, via isolation, to ...
  - MODEM Audio In,

or

- MMTTY via Soundcard Line In (or Mic In with pad):
  - Enable/adjust soundcard Line In (or Mic) input, disable/mute other inputs
- 2. Optional receive audio filtering

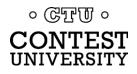

# How Do I Set It Up? summary - AFSK

- 1. Connect radio's Line In (or, Mic In with pad), via isolation, from:
  - MODEM Audio Out

or ...

- Soundcard Line Out
- 2. Speech processor off
- 3. Enable/adjust SC audio level
  - Disable or mute all other SC outputs

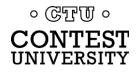

# How Do I Set It Up? summary - FSK

- 1. Connect the radio FSK and PTT inputs to:
  - the MODEM FSK and PTT outputs and connect the MODEM Serial port to the PC (USB adapter) or, if MMTTY ...
  - the RTTY interface FSK and PTT outputs and connect the interface Serial port to PC (USB adapter)
- 2. If no PC Serial port, then use a USB-Serial adapter.
  - Beware that some won't key FSK properly. Edgeport USB-Serial adapters are known good.
     ©TTU °
     ONTEST 56/96 18 May 2023

# **Decoders**

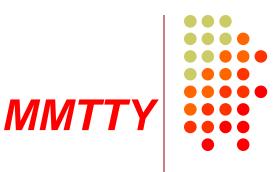

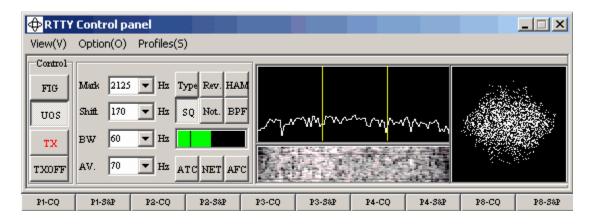

- Dominant soundcard MODEM in use today
- Exceeds performance of most other MODEMs
- Freeware since introduction in 2000
- Written by Mako, JE3HHT

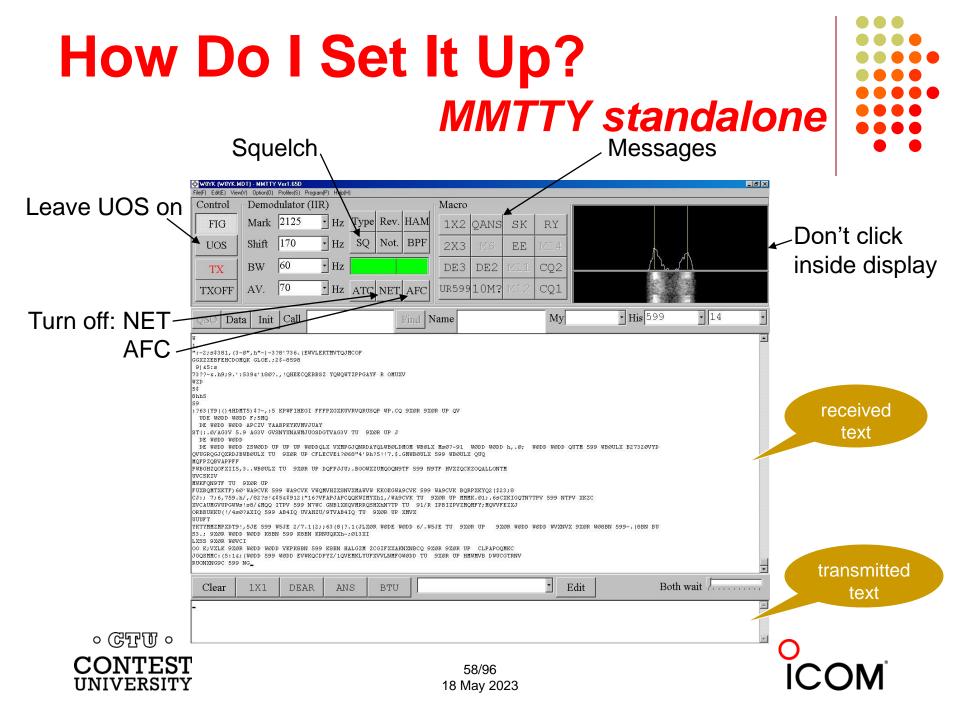

# How Do I Set It Up? MMTTY Option menu

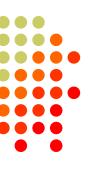

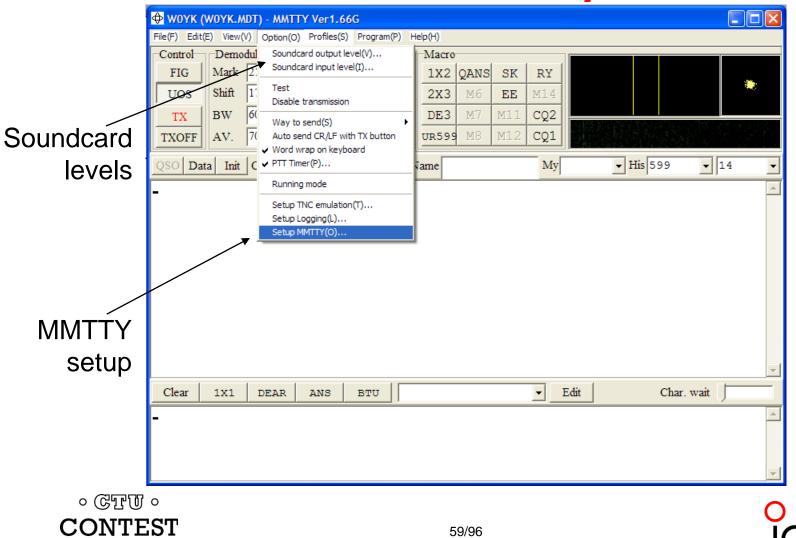

UNIVERSITY

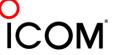

## How Do I Set It Up? MMTTY Option/Setup/Demodulator

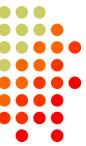

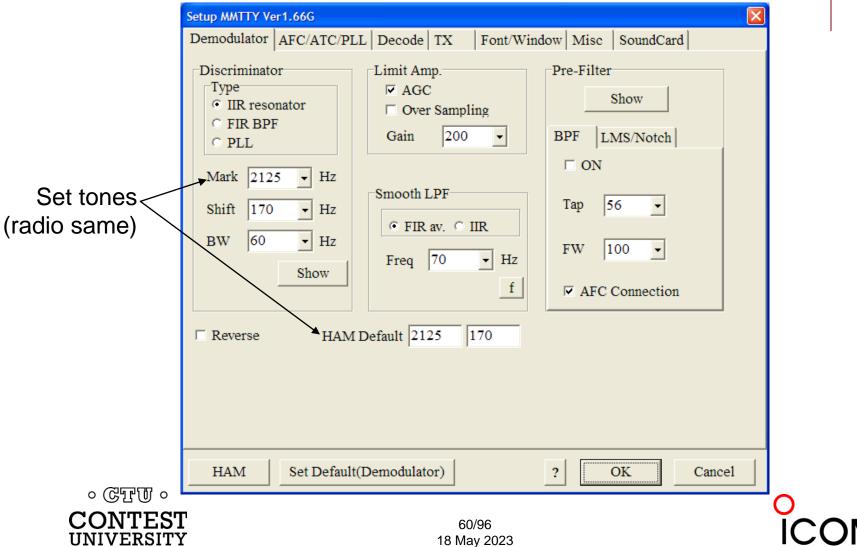

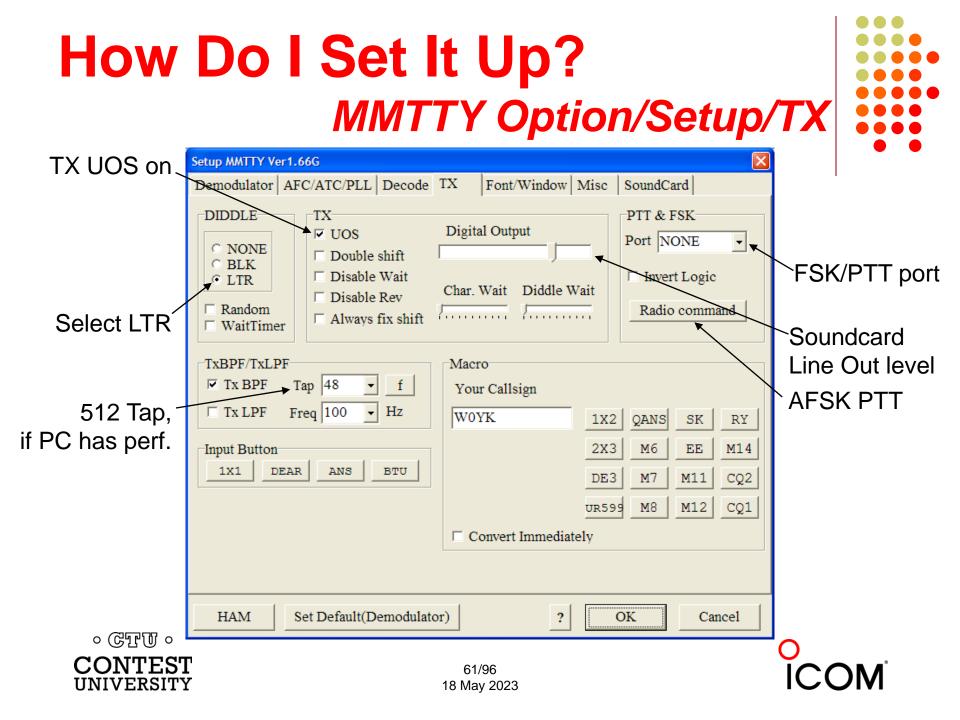

# How Do I Set It Up? MMTTY Option/Setup/Misc

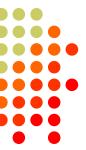

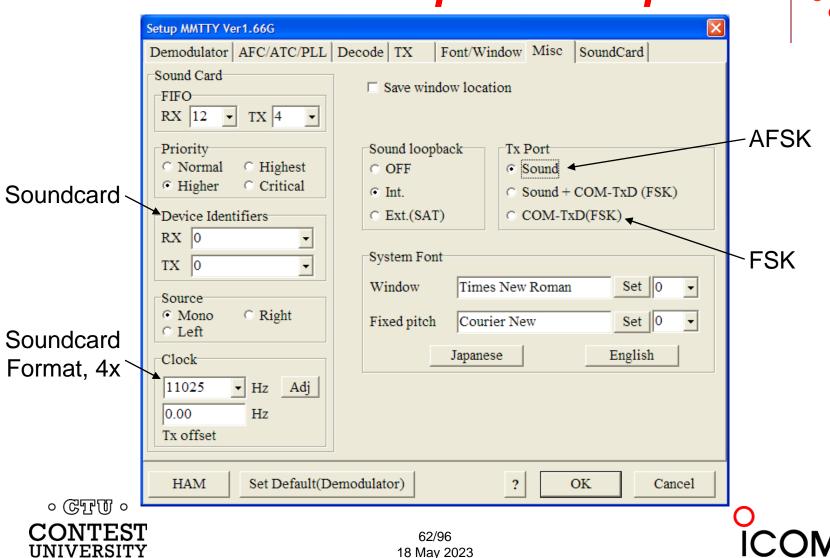

# How Do I Set It Up? MMTTY Option/Setup/SoundCard

Setup MMTTY Ver1.66G

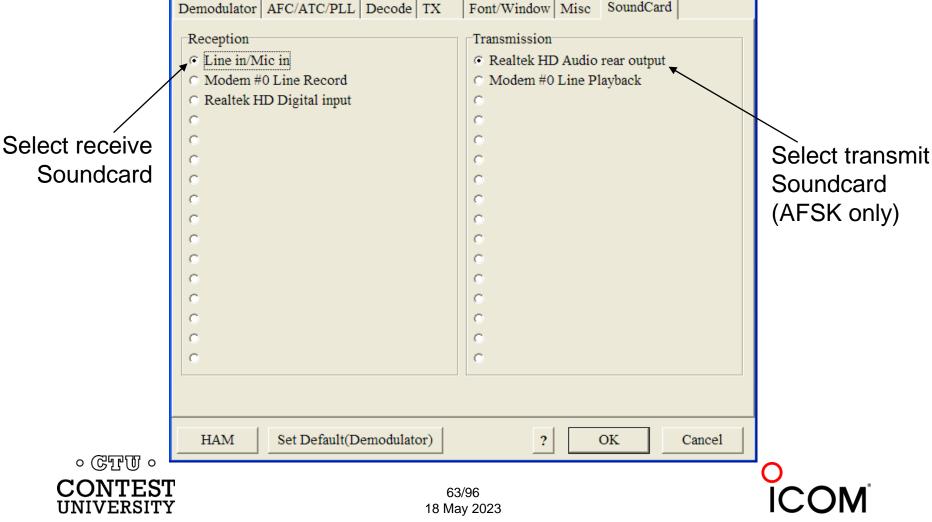

# CQ WPX RTTY logs received: 2022 vs. 2012

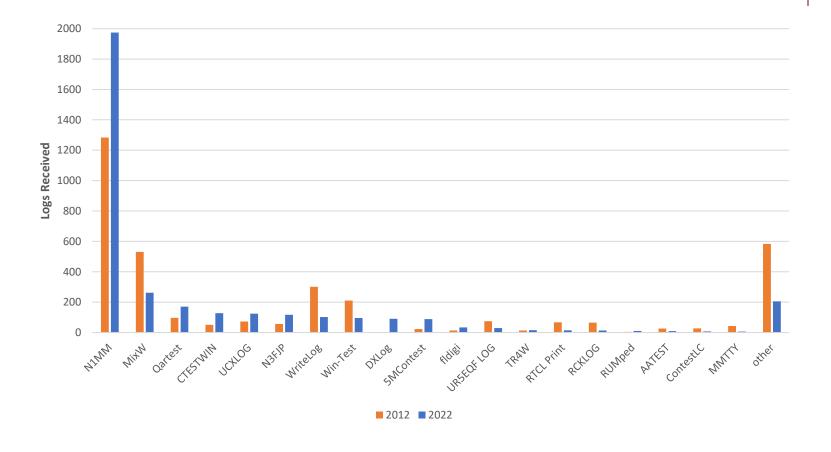

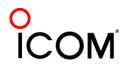

# **RTTY Contest Loggers**

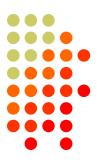

- WriteLog (1994; created for RTTY)
  - CW & RTTY came later
  - <u>www.rttycontesting.com/tutorials</u>
- N1MM Logger+ (2000; dedicated RTTY software designer)
  - Free
  - <u>www.rttycontesting.com/tutorials</u>
- Win-Test (2003; RTTY is low priority)

All three integrate MMTTY & 2Tone and

。 GTTU 。 have similar functionality for basic RTTY contesting.

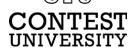

## A Blizzard of Details! this is fun??

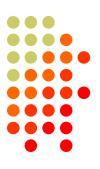

#### Start Simple, then Enhance

- MMTTY (free)
  - get RX working (std audio cable from radio to PC)
  - get TX working using either:
    - AFSK (2<sup>nd</sup> std audio cable from radio to PC)
    - FSK (keying cable or commercial interface)
- Integrate MMTTY with logging software
- Enhance later
  - Audio isolation (highly recommended)
  - 2Tone
  - Higher capability interface (DIY or commercial)
  - Advanced setup: SO2V, SO2R, multiple decoders, ...

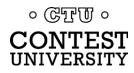

# Resources

- <u>www.rttycontesting.com</u> premier website
  - Tutorials and resources (beginner to expert)
  - WriteLog, N1MM Logger+ and MMTTY
- <u>rtty@groups.io</u> Email reflector
  - RTTY contester networking
  - Q&A
- Software web sites
  - <u>hamsoft.ca/</u> (MMTTY)
  - <u>n1mm.hamdocs.com/tiki-index.php</u> (N1MM Logger+)
  - <u>www.writelog.com</u> (WriteLog)
  - <u>www.win-test.com</u> (Win-Test)
- Software Email reflectors
  - <u>mmtty@yahoogroups.com</u> (MMTTY)
  - <u>N1MMLoggerplus@groups.io</u> (N1MM Logger+)
  - <u>Writelog@contesting.com</u> (WriteLog)
  - <u>support@win-test.com</u> (Win-Test)

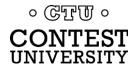

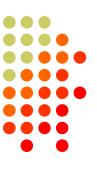

# **Clublog QSOs by Mode**

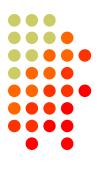

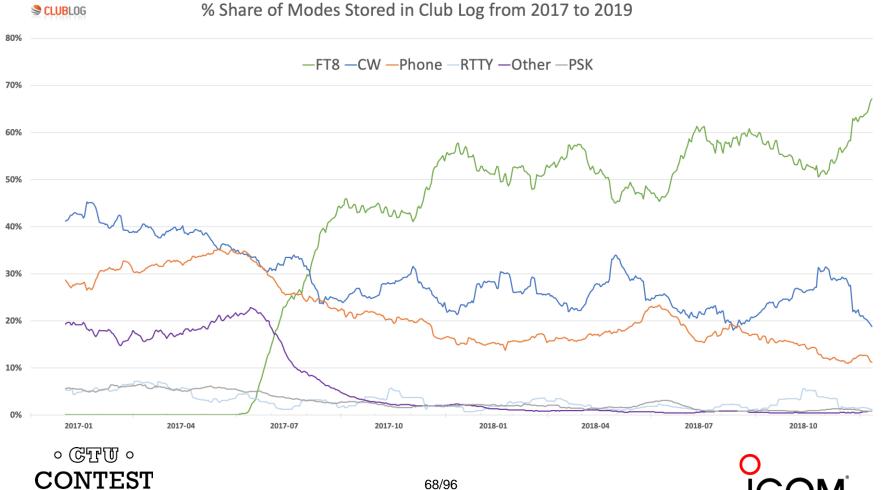

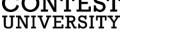

# Clublog % QSOs by Mode: 2017-2018

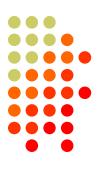

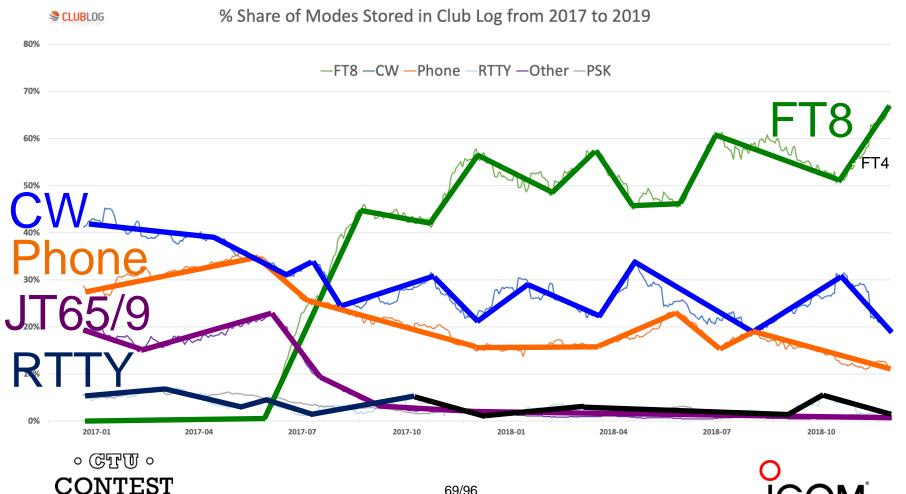

UNIVERSITY

# **The FT8 Explosion**

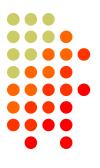

#### LoTW Uploads by Mode

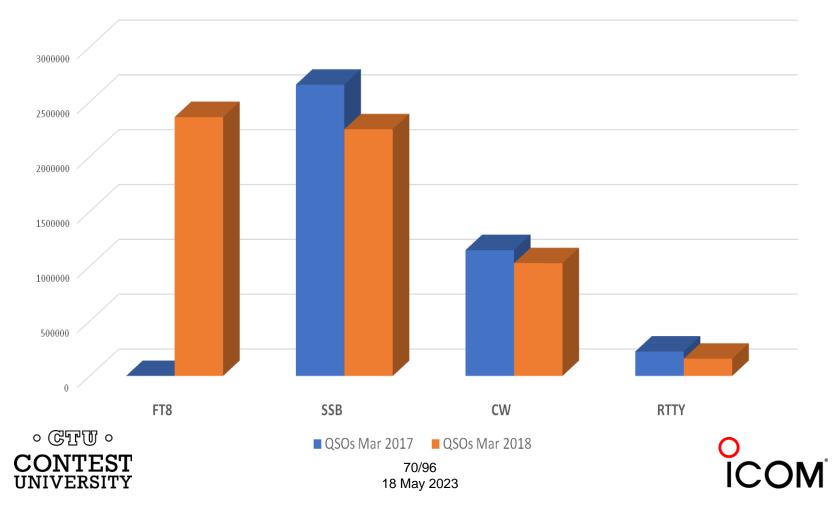

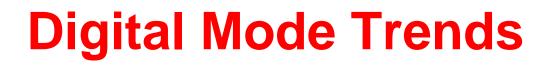

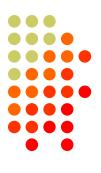

#### LotW Uploads by Mode

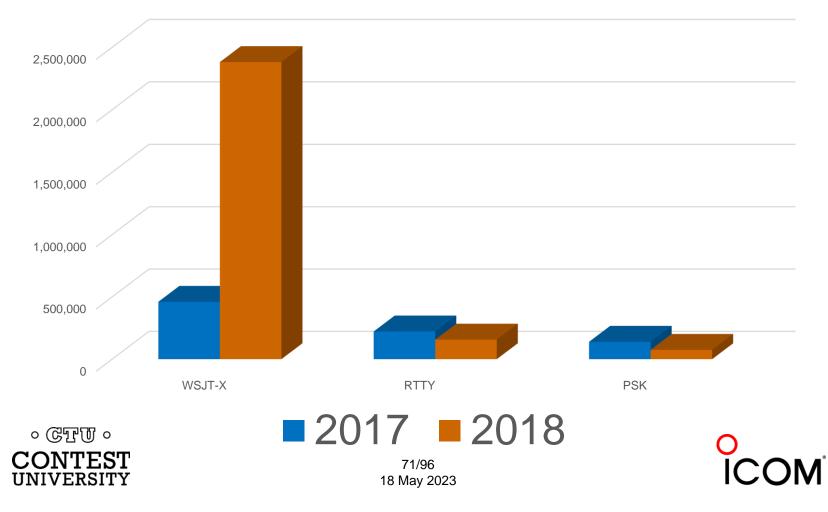

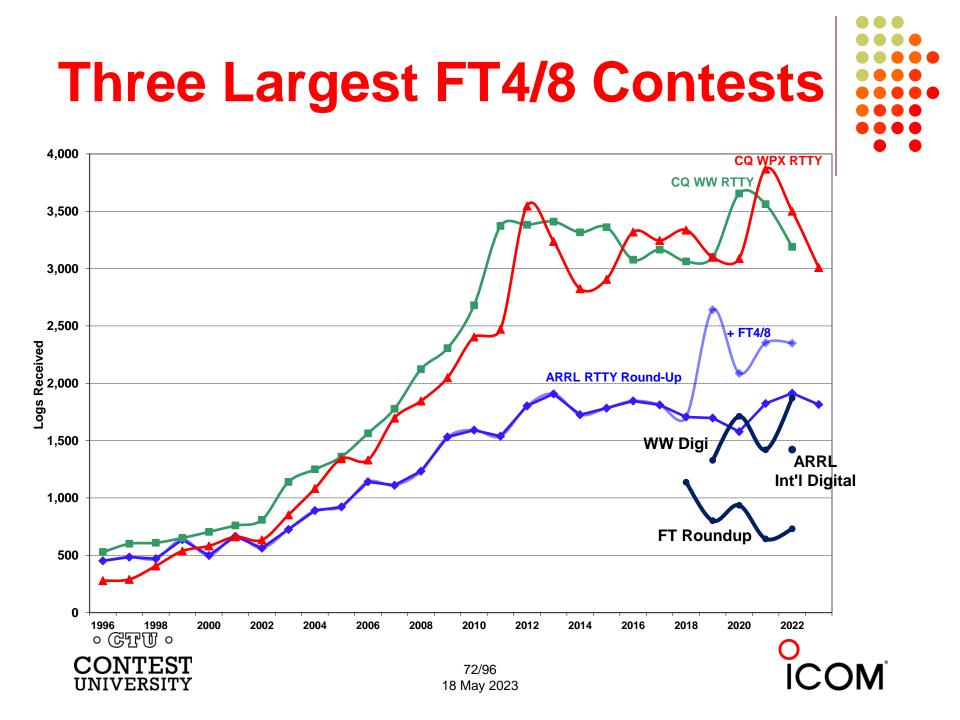

# **WSJT & WSJT-X Overview**

- Weak Signal communication by Joe Taylor eXperimental
- Developed for EME; adapted by HF
- Several modes (JT65, JT9, FT8, etc.)
- TX/RX cycles synchronous with time servers
- Multi-channel (external spotting and CQ/S&P irrelevant)
- Weak signal (inaudible)
  - + Longer DX
  - + Lower power
  - + Compromised antennas and/or QTH
- + Narrow bandwidth (4-176 Hz)
- + "Perfect" copy (SCP irrelevant)

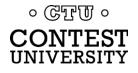

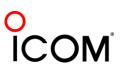

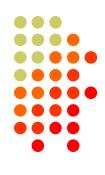

#### **FT8 Multi-Channel Reception**

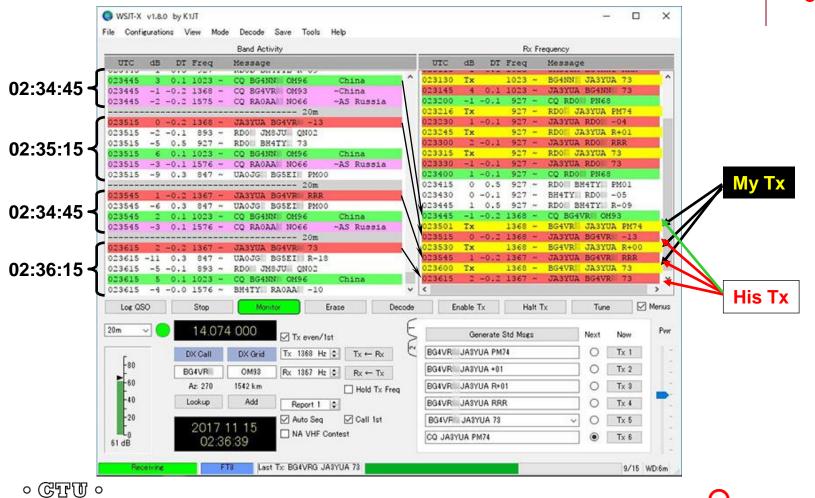

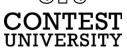

#### **WSJT-X Overview**

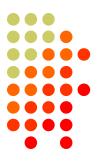

- + Multi-channel (external spotting and CQ vs. S&P irrelevant)
- + Weak signal (FT8 -13dB & FT4 -10dB compared to RTTY)
  - + Longer DX
  - + Lower power
  - + Compromised antennas and/or QTH
- + Narrow bandwidth (4-176 Hz: FT8=50 Hz; FT4=80 Hz)
- + "Perfect" copy (SCP irrelevant)
- Slow 1-6 minutes/QSO → 30 seconds (FT4)
- Limited, fixed messages → fine for contesting
- Minimal reaction time → message automation

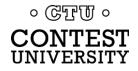

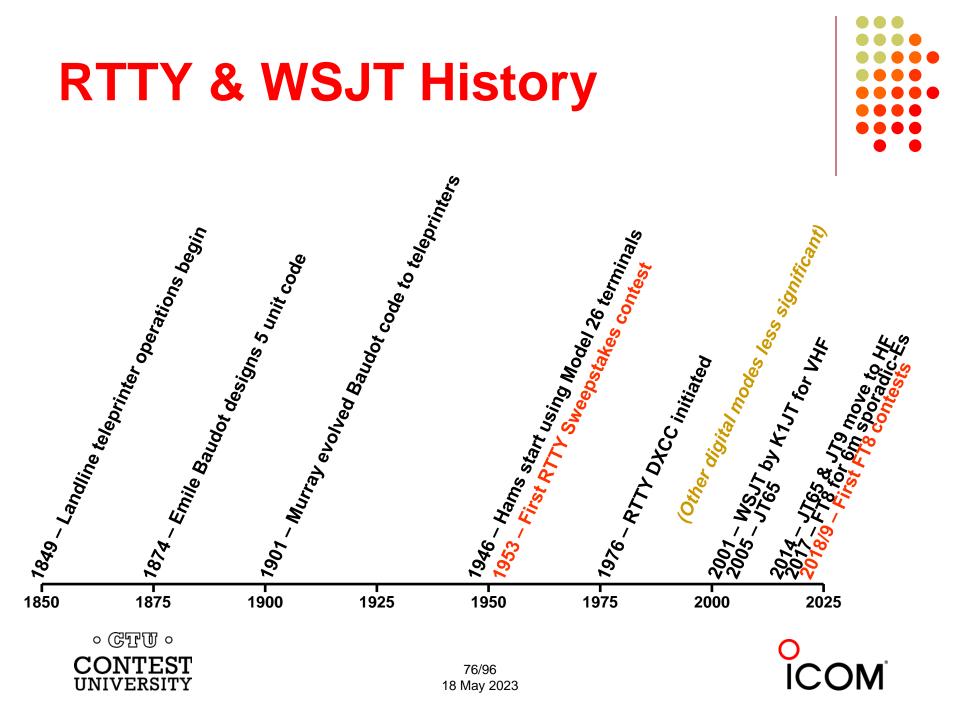

### **WSJT & WSJT-X History**

- 2001: FSK441 for meteor scatter
- 2002: JT6M for ionospheric scatter
- 2003: JT65 VHF/UHF EME
  - Adopted for QRP HF DXing; 176 Hz bandwidth; 60 sec. transmission
- 2014: JT9 for LF, MF and HF
  - 2 dB more sensitive than JT65; 16 Hz bandwidth
- Jun 2017: FT8 for 6m Es & HF
  - 50 Hz bandwidth; 15 second transmission
- May 2018: Baker Is. DXpedition > 11,000 FT8 HF QSOs
- Dec 2018: FT8 Roundup (first WSJT-X HF contest)
- Jan 2019: ARRL RTTY Roundup (FT8 permitted)
- Apr 2019: FT8 DX Contest
- Sep 2019: SCC RTTY Championship → WW Digi
- Jun 2022: ARRL International Digital
- Jan 2023: ARRL RTTY Roundup becomes RTTY-only

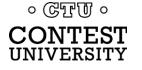

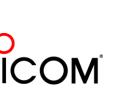

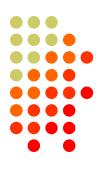

# **Major FT Contests**

- ARRL RTTY Roundup [1<sup>st</sup> weekend in Jan]
  - 2019: FT8 added
  - 2020: FT4 added
  - 2022: RTTY-only or FT-only or Mixed
  - 2023: RTTY-only; no other modes
- ARRL International Digital [1<sup>st</sup> weekend in Jun]
  - Distance-based scoring
- WW Digi DX Contest [last weekend in Aug]
  - Same as ARRL Int'l Digital
    - plus Grid multipliers
    - minus 160m and 6m
- FT Roundup [1<sup>st</sup> weekend in Dec]
  - RTTY Roundup rules

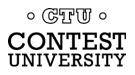

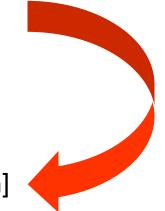

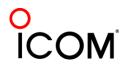

#### **FT8 Standard QSO**

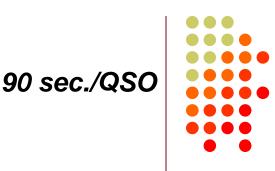

#### • CQ K1ABC FN42

- W9XYZ K1ABC -11
  - W9XYZ K1ABC RRR

- K1ABC W9XYZ EN37
- K1ABC W9XYZ R-09
- K1ABC W9XYZ 73 (superfluous 2<sup>nd</sup> QSL)

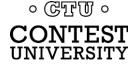

O ICOM

#### **FT8 Short-Cycle QSO**

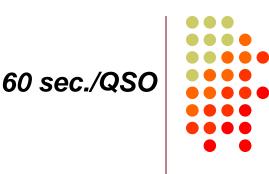

#### • CQ K1ABC FN42

• W9XYZ K1ABC R-11

- K1ABC W9XYZ -09 (TX2, not TX1)
- K1ABC W9XYZ RR73
   K1ABC N5DEF -01

# CQ K1ABC FN42 N5DEF K1ABC R-07

#### 30 sec. rolling QSOs

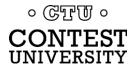

O ICOM

#### **FT8 DXpedition QSO**

- CQ KH1/KH7Z
- K1ABC KH7Z -12
   <"CQ" for others>

 K1ABC RR73 W9XYZ KH7Z -08 W0YK KH7Z -13 <"CQ" for others>

- KH7Z K1ABC FN42
- KH7Z K1ABC R-14 KH7Z W9XYZ EN37 KH7Z W0YK CM97 etc.

QSO period 1 QSO period 2 QSO period 3

75 sec./QSO

60 sec./5 QSOs

• KH7Z W9XYZ R-11 KH7Z W0YK R-15 KH7Z K9YC CM87 KH7Z W6OAT CN87 etc.

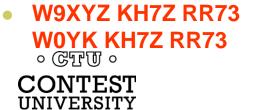

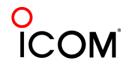

81/96 18 May 2023

## WW Digi QSO

- CQ WW K1ABC FN42
- W9XYZ K1ABC R-FN42 (implicit "CQ" for others)
- W0YK K1ABC R-FN42 (implicit "2<sup>nd</sup> QSL" for W9XYZ) (implicit "CQ" for others)
- P49X K1ABC R-FN42 (implicit "2<sup>nd</sup> QSL" for W0YK)
- P49X K1ABC 73 (superfluous 2<sup>nd</sup> QSL)

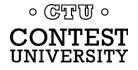

82/96 18 May 2023 60-75 sec./QSO 30 sec./rolling QSO

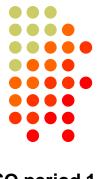

• K1ABC W9XYZ EM05

QSO period 1 QSO period 2 QSO period 3

 K1ABC W9XYZ RR73 K1ABC W0YK CM97

- K1ABC P49X RR73 K1ABC W0YK RR73

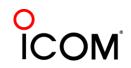

# WW Digi QSO

CQ WW K1ABC FN42

W9XYZ K1ABC R-FN42

(implicit "CQ" for others)

60-75 sec./QSO 30 sec./rolling QSO

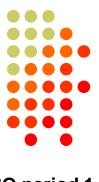

• K1ABC W9XYZ EM05

QSO period 1 QSO period 2 QSO period 3

- K1ABC W9XYZ RR73 K1ABC W0YK CM97
- WOYK K1ABC R-FN42 (implicit "2<sup>nd</sup> QSL" for W9XYZ) ← W9XYZ may want 73 (implicit "CQ" for others)
- P49X K1ABC R-FN42 (implicit "2<sup>nd</sup> QSL" for W0YK) ← W0YK may want 73
  - K1ABC P49X RR73 K1ABC W0YK RR73

 P49X K1ABC 73 (superfluous 2<sup>nd</sup> QSL)

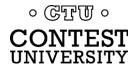

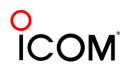

# **Setting Up for FT8**

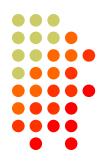

- Download/install WSJT-X
  - Alternatively MSHV or DigiRite (WriteLog only)
- Hardware (radio and PC) same as AFSK
- Study the:
  - Quick Start Guide to WSJT-X 2.0, and
  - the WSJT-X User Guide

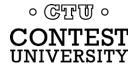

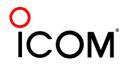

#### Time Synchronization mandatory for reliable QSOs

- Windows Internet Time Sync
  - Weekly updates
  - Can be unreliable
- Alternatives
  - Meinberg NTP (recommended by K1JT)
  - NetTime (recommended by W0YK)
  - Dimension 4
  - Atomic Clock Sync

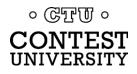

# Sub-Band Choices Int'l Digi, WW Digi, FT RU

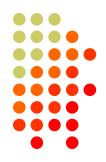

- Suppressed-Carrier dial frequency
  - FT4: 14080
  - FT8: 14090
- Use receiver's maximum BW: 2.5-4 kHz
- QSO partner > 3 kHz ... call above 3 kHz
- Move dial frequency up in 3 kHz increments

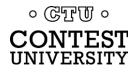

# **Split Transmit**

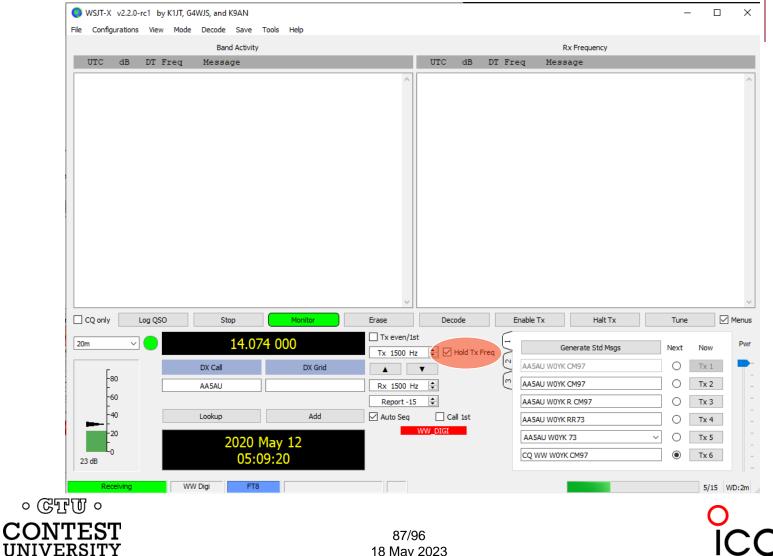

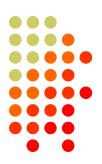

18 May 2023

### **Deep Decode**

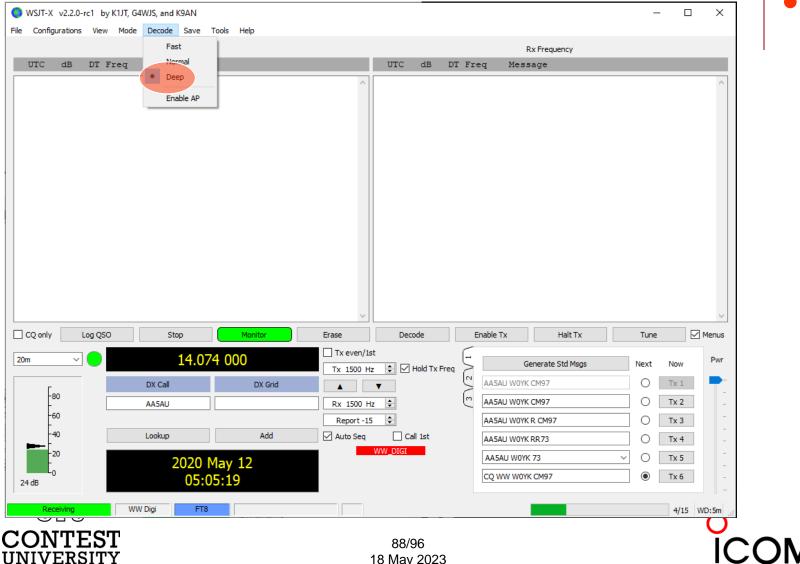

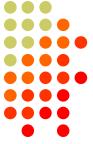

# **Utilize Odd/Even Cycles**

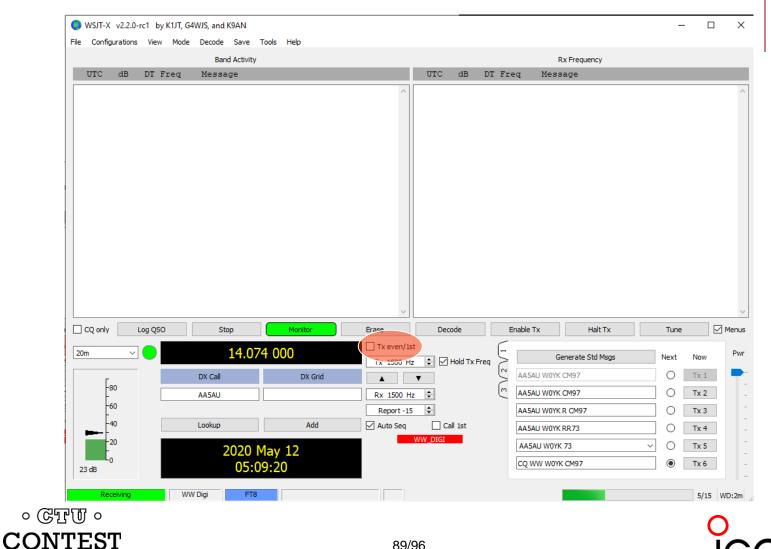

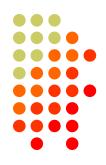

18 May 2023

UNIVERSITY

# WW Digi DX Contest

|                 | Band Activity           | General Radio Audio Tx Macros Reporting Frequ                                      | encies Coles Advanced |
|-----------------|-------------------------|------------------------------------------------------------------------------------|-----------------------|
| UTC dB DT Freq  | Message                 | JT65 VHF/UHF/Microwave decoding parameters Miscellaneous                           | endes colos advanced  |
|                 |                         |                                                                                    |                       |
|                 |                         | Random erasure patterns: 6 Degrade S/N o                                           |                       |
|                 |                         | Aggressive decoding level: 0 🗢 Receiver band                                       |                       |
|                 |                         | Two-pass decoding Tx delay:                                                        | 0.2 s                 |
|                 |                         | Tone spacing                                                                       |                       |
|                 |                         | x 2                                                                                | 🗌 x 4                 |
|                 |                         |                                                                                    | ectra                 |
|                 |                         | <ul> <li>Low side</li> </ul>                                                       | obes O Most sensitive |
|                 |                         |                                                                                    |                       |
| CQ only Log QSO | Stop                    | <ul> <li>Special operating activity: Generation of FT4, FT8, and MSK144</li> </ul> | messages              |
| CQ only Log QSO | Stop                    | O Fox O Hound                                                                      |                       |
| 20m 🗸 😑         | 14.074 000              | O NA VHF Contest O ARRL Field Day                                                  | FD Exch: Now          |
|                 | DX Call DX              | FU YHE Contest     O RTTY Roundup messages                                         | RTTY RU Exch: CA Tx 1 |
| -80             |                         | 5 • WW Digi Contest                                                                | Tx 2                  |
|                 | AA5AU                   |                                                                                    |                       |
| <b>1</b> -40    |                         |                                                                                    | Tx 3                  |
|                 | Lookup /                |                                                                                    | Tx 4                  |
|                 |                         |                                                                                    | Tx 5                  |
| -20             | 2020 May 12             |                                                                                    |                       |
|                 | 2020 May 12<br>04:56:23 |                                                                                    | Tx 6                  |

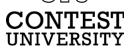

ICOM

# Minimizing NILs in WW Digi

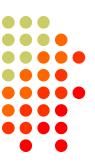

FT contest NILs are high

UNIVERSITY

- RTTY is 1-2%, FT is 5-6%
- QSO partners disagree on QSO completion
  - One doesn't log, the other logs (and, gets a NIL)

 CQ W0YK CM97

 W0YK AA5AU EL92
 ←AA5AU answers with exch

 AA5AU W0YK R CM97
 ← W0YK QSLs with exch

 W0YK AA5AU RR73
 ← AA5AU QSLs

 AA5AU W0YK 73
 ← W0YK QSLs AA5AU's QSL!

 • ©TU •
 ← when does it end?

O ICOM

#### Two Generals Paradox <sup>[1,2]</sup> The Gangsters

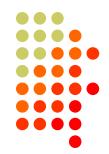

 [1] E. A. Akkoyunlu, K. Ekanadham, and R. V. Huber, 1975
 "Some Constraints and Trade-offs in the Design of Network Communications", page 73
 [2] Jim Gray, 1978
 "Notes on Data Base Operating Systems", page 465

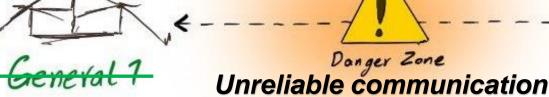

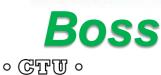

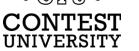

92/96 18 May 2023

Job.

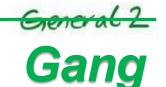

# **FT Repeat Protocol**

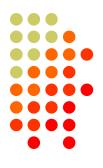

 CQ W0YK CM97

 W0YK AA5AU EL92
 ←AA5

 AA5AU W0YK R CM97
 ←W0Y

 W0YK AA5AU RR73
 ←AA5

 AA5AU W0YK R CM97
 ←W0Y

 W0YK AA5AU RR73
 ←AA5

 AA5AU W0YK R CM97
 ←W0Y

 W0YK AA5AU RR73
 ←AA5

←AA5AU calls with exch
←W0YK QSL's with exch
←AA5AU QSL's
←W0YK missed QSL msg
←A5AU repeats QSL

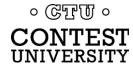

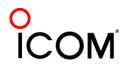

# Minimizing NILs

Recommendation

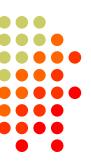

Develop skill to dynamically change message

- e.g., use the Alternate F1-F6 keys in WSJT-X
- Always log the QSO when receiving a RRR, RR73 or 73 message.
- Always log the QSO when sending RRR, RR73 or 73 message.
  - Look for a clue that your message was not received, e.g., your QSO partner re-sends his report.

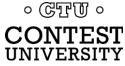

# FT8 vs. FT4 Strategy

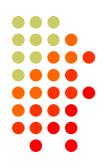

- FT4 is faster; FT8 decodes better
  - Intrinsic vs. extrinsic speed
    - FT4 is intrinsically 2x the speed of FT8
    - FT8 is more likely to decode
    - Either might be extrinsically faster at a given time
  - Dynamically use the mode with highest QSO rate
- New stations & multipliers in each mode

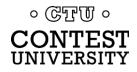

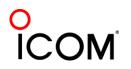

#### . .

Resources

- Software web sites
  - physics.princeton.edu/pulsar/K1JT/wsjtx.html (WSJT-X)
  - <u>n1mm.hamdocs.com/tiki-index.php</u> (N1MM Logger+)
  - <u>https://writelog.com/digirite</u> (DigiRite)
  - <u>www.writelog.com</u> (WriteLog)
- Software Email reflectors
  - wsjt-devel@lists.sourceforge.net (WSJT-X)
  - <u>n1mmloggerplus@groups.io</u> (N1MM Logger+)
  - <u>digirite@groups.io</u> (DigiRite)
  - writelog@contesting.com (WriteLog)
- Tutorials for WW Digi DX Contest
  - <u>rttycontesting.com/tutorials/n1mm/operating-ww-digi-with-n1mm/</u> N1MM+/WSJT-X
  - <u>rttycontesting.com/tutorials/writelog3/digirite/</u> WriteLog/DigiRite

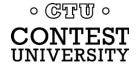

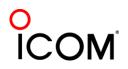

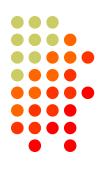